## **Add a New Vendor and/or Terminal**

These are the steps required for creating new vendors or terminals for Rack Prices.

- 1. *Accounts Payable, File Maintenance, Vendors*
- 2. *Jobber, Master File Maintenance, Terminals, Add Chg Delete Terminals*
- 3. *Jobber, Rack Prices, Vendor Racks*

After these three steps are complete, you can manually enter a rack price or update them through a data import from either DTN or your vendor.

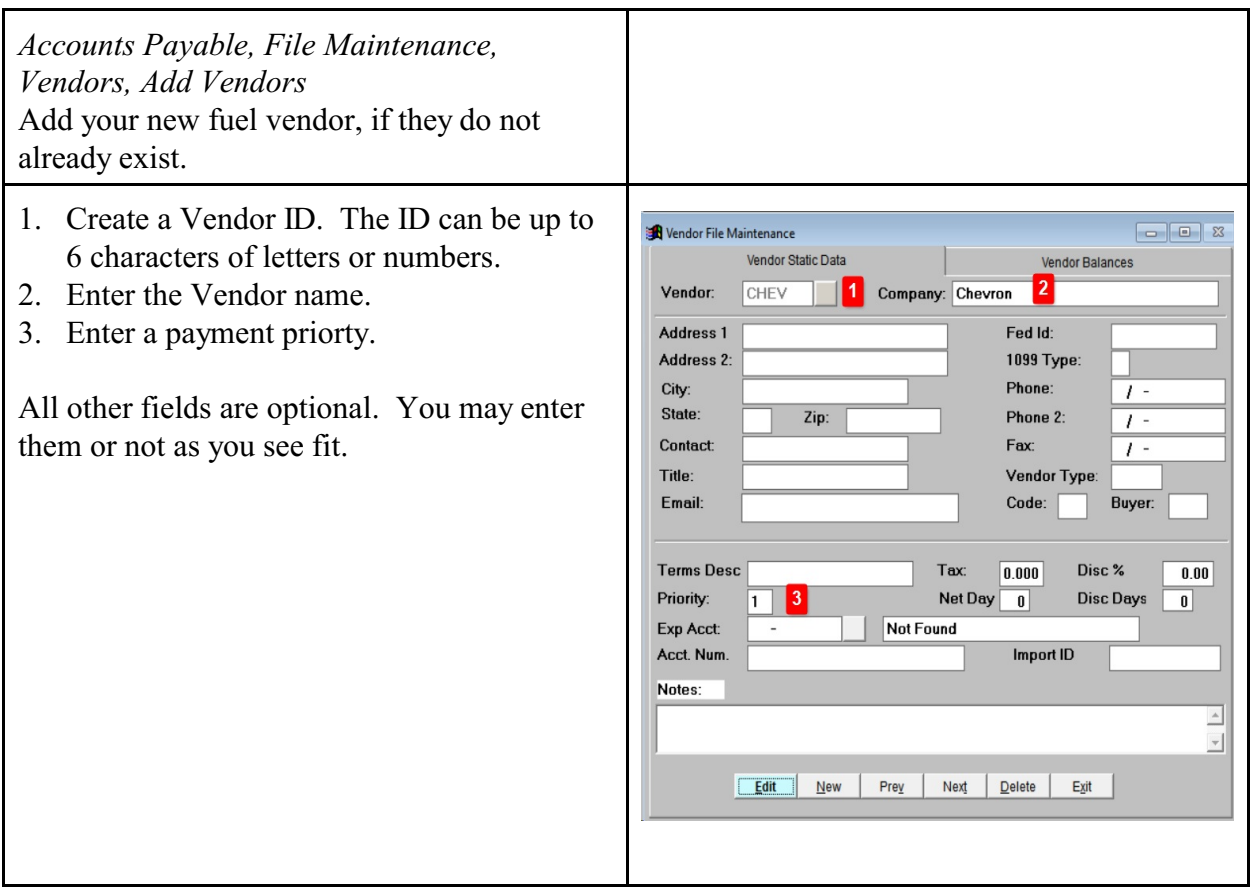

*Jobber, Master File Maintenance, Terminals, Add Chg Delete Terminals* Add a terminal for your fuel vendor.

- 1. Enter the vendor ID.
- 2. Create a 3 character code for the terminal and type in here.
- 3. Enter a terminal description.
- 4. Enter the Tax Authority. Use the lookup function to see a valid list of taxing authorities.
- 5. Enter the City name where the terminal is located.
- 6. Enter the 2 digit state abbreviation for the terminal.
- 7. Enter the IRS License. If the terminal owner did not give you this number, call Petro-Data Support for assistance. If this is a Jobber, the IRS license number is not required. Mark 'Y' in the Jobber Code field below.
- 8. Click 'Y' for Use Time
- 9. Enter the Hour, Minute & 'M' when the rack prices change. Use the military time format (6p is keyed as 18). The field A/PM is 'M' for Military Time.

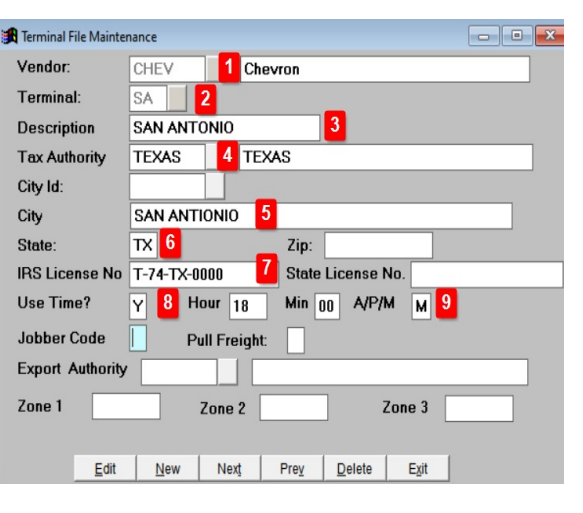

## *Jobber, Rack Prices, Vendor Racks*

Add a new vendor rack for the new terminal. Add each type of fuel that will be purchased from this terminal. Fuel types are defined in Inventory setup.

- 1. Enter the Vendor ID.
- 2. Enter the terminal that you created in the previous step.
- 3. Enter all fuel items that you will sell using this vendor and terminal. You can enter up to 25 items.

## **Alternative Method to Add Vendor Rack:**

- 1. Inquire on existing vendor & terminal where the fuel item list will be the same for the new terminal.
- 2. Once it's displayed on the screen, click the DUPLICATE button at the bottom (see red arrow).
- 3. Enter the vendor and the terminal. Press Enter.
- 4. If needed, modify the fuel item list.

You can now manually input or import rack prices.

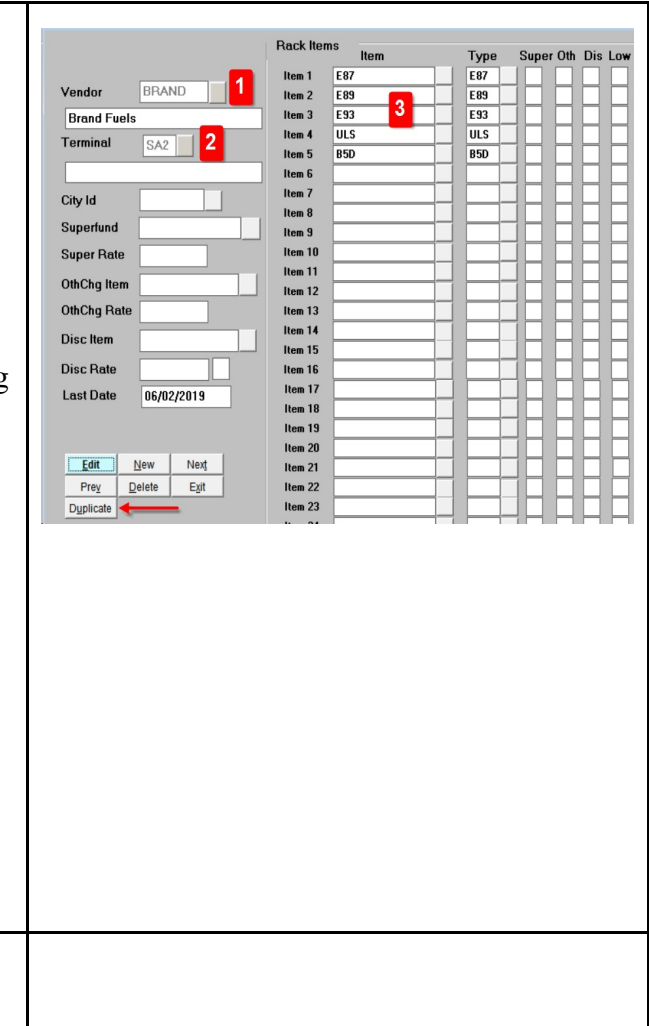